# **Android Backup**

There is no free full all-encompassing backup system for Android tablets and smartphones as there is for Apple's rival platform. However, it is still possible to achieve similar results for little to no cost. Giving precise instructions here is not possible due to the variation in different Android versions. If you are unsure about any part of this, ask your local tech for help.

# **Contacts**

Backing up your contacts is simple. When you create a contact, make sure you chose to save it to your Google account (Figure 1). It looks slightly different depending on which version of Android you have, but generally it will be the first option you have to pick when creating a contact. It will then remember your choice, so all future contacts get saved to your Google account. You can change this at any time.

Next time you change your smartphone, sign in via the same Google account and your contacts will appear once more. The one downside to this system is if you already have contacts on your phone, there is usually no easy way to move the contacts from your SIM card or device memory to your Google account. You will need to delete them and recreate them.

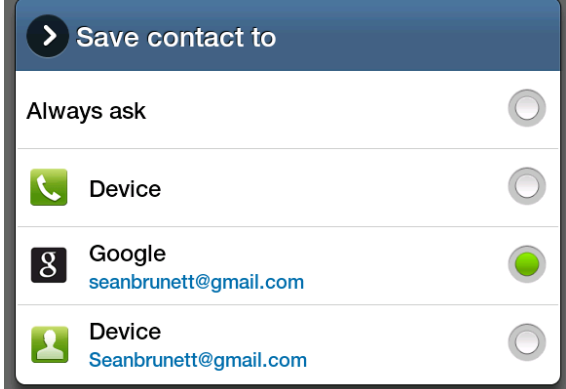

#### *Figure 1: Where to Save Contacts*

## **Photos**

There are two things I recommend you do with regards to photos on your Android device. First, if your smartphone has a slot for it, purchase a Micro SD memory card. Most Android devices have this. If your phone were to die due to unexpected faults or damage, the odds of your memory card failing as well are low. Once installed, the next time you go to your camera it should tell you that it has detected the card and all photos will be stored there from now on. Ask a technician for help if it does not. Existing photos will need to be manually moved over to the memory card. This can be a complicated process and it is slightly different for each variant of Android. If you are not confident doing it yourself, ask for help.

The second thing to do is to use the Google Photos app. This is preinstalled on most Android devices and will backup your photos to your Google account. Go into your apps list and have a look around for an icon called simply "Photos". If you cannot find it, go to the Play Store, search for "Google Photos", and install the app. Run it, and follow the prompts it gives you to setup the backup.

## **Text Messages**

Text messages can contain important information for businesses, or important memories for personal reasons. There is an app on the Google Play Store called "SMS Backup and Restore" which can backup your text messages to your Google account for free. It is a bit complicated to setup so ask your local tech for help on this one.